# MIT App Inventor

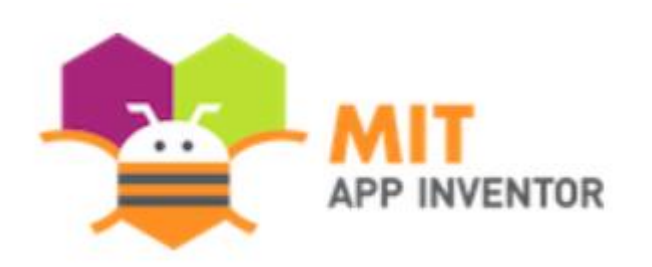

[Angelos Giannoulas](mailto:agian@aspete.gr?subject=From%20the%20MIT%20app%20Inventor%20presentation)

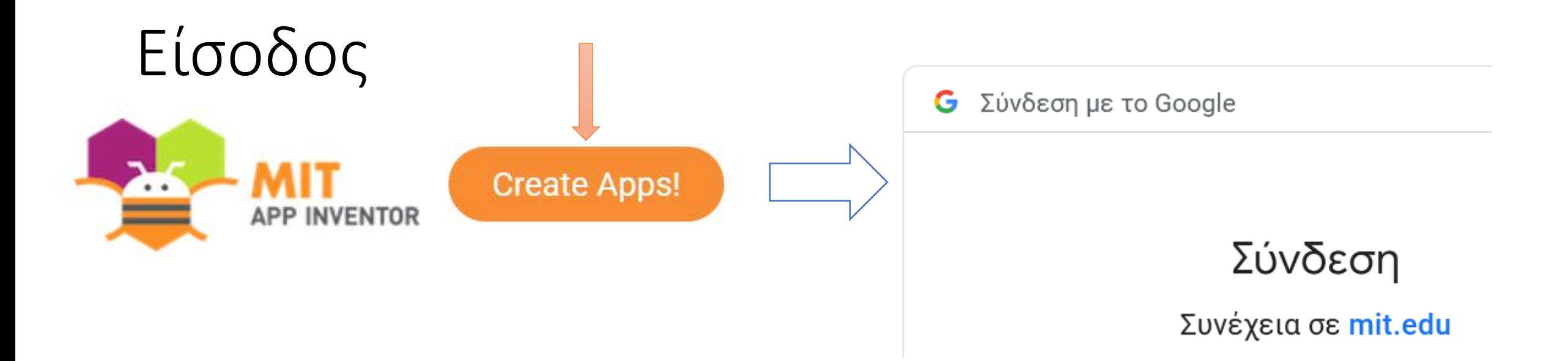

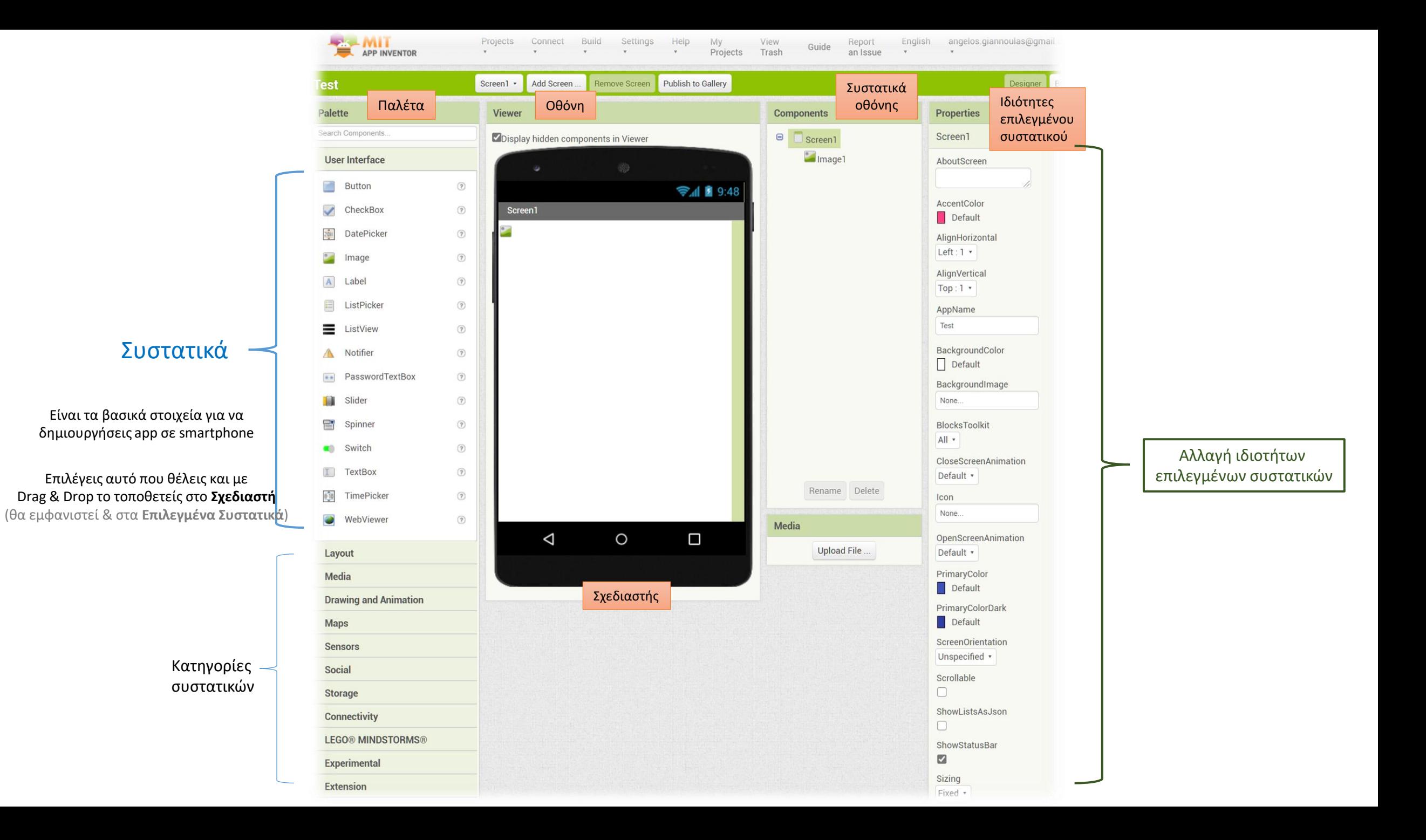

Δημιουργία εφαρμογής για έξυπνες συσκευές με 6 έτοιμα προσωποποιημένα μηνύματα στο 13033

### Codi – Covid app

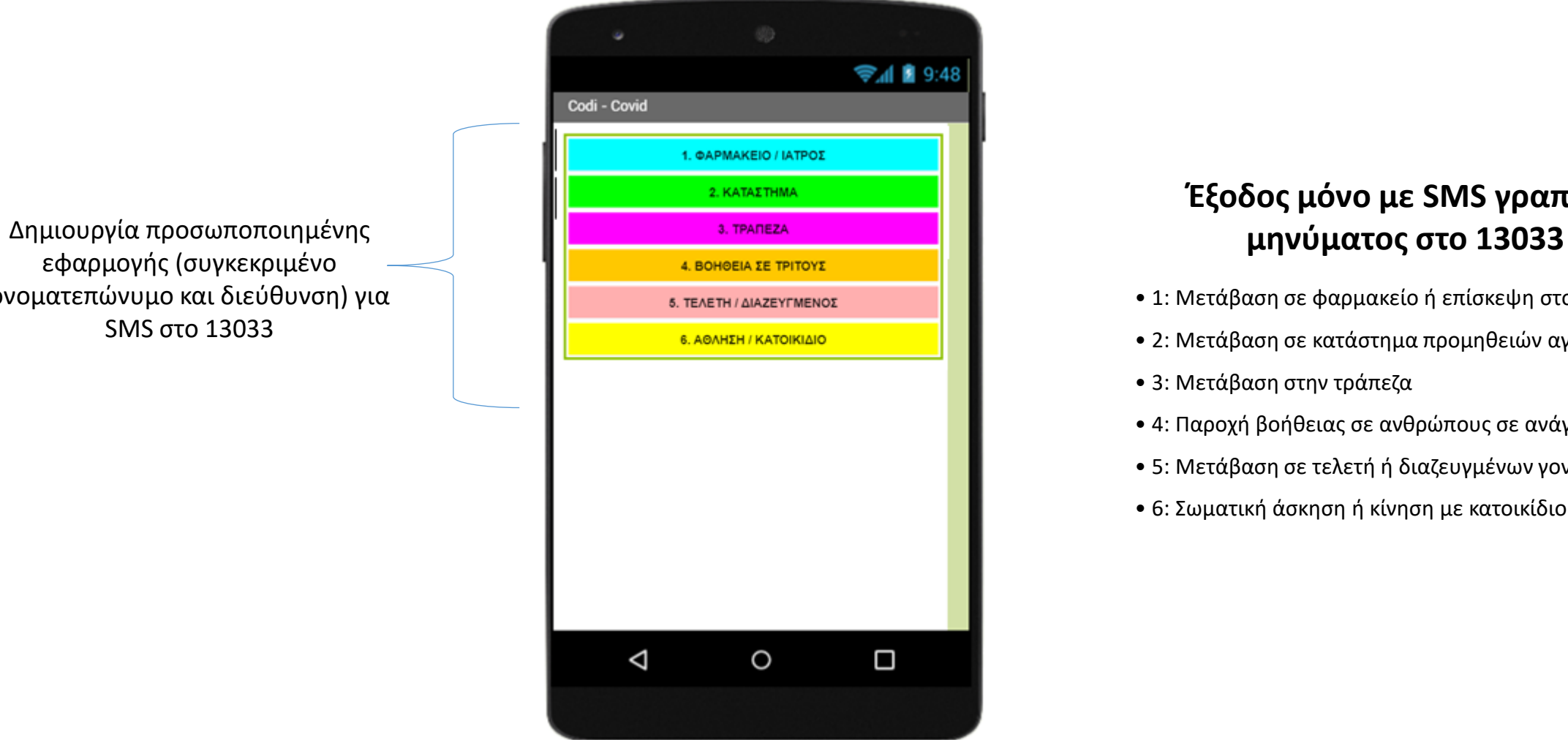

εφαρμογής (συγκεκριμένο ονοματεπώνυμο και διεύθυνση) για SMS στο 13033

## **Έξοδος μόνο με SMS γραπτού**

- 1: Μετάβαση σε φαρμακείο ή επίσκεψη στον γιατρό
- 2: Μετάβαση σε κατάστημα προμηθειών αγαθών
- 3: Μετάβαση στην τράπεζα
- 4: Παροχή βοήθειας σε ανθρώπους σε ανάγκη
- 5: Μετάβαση σε τελετή ή διαζευγμένων γονέων
- 6: Σωματική άσκηση ή κίνηση με κατοικίδιο ζώο

### 1o βήμα – προσθήκη συστατικών

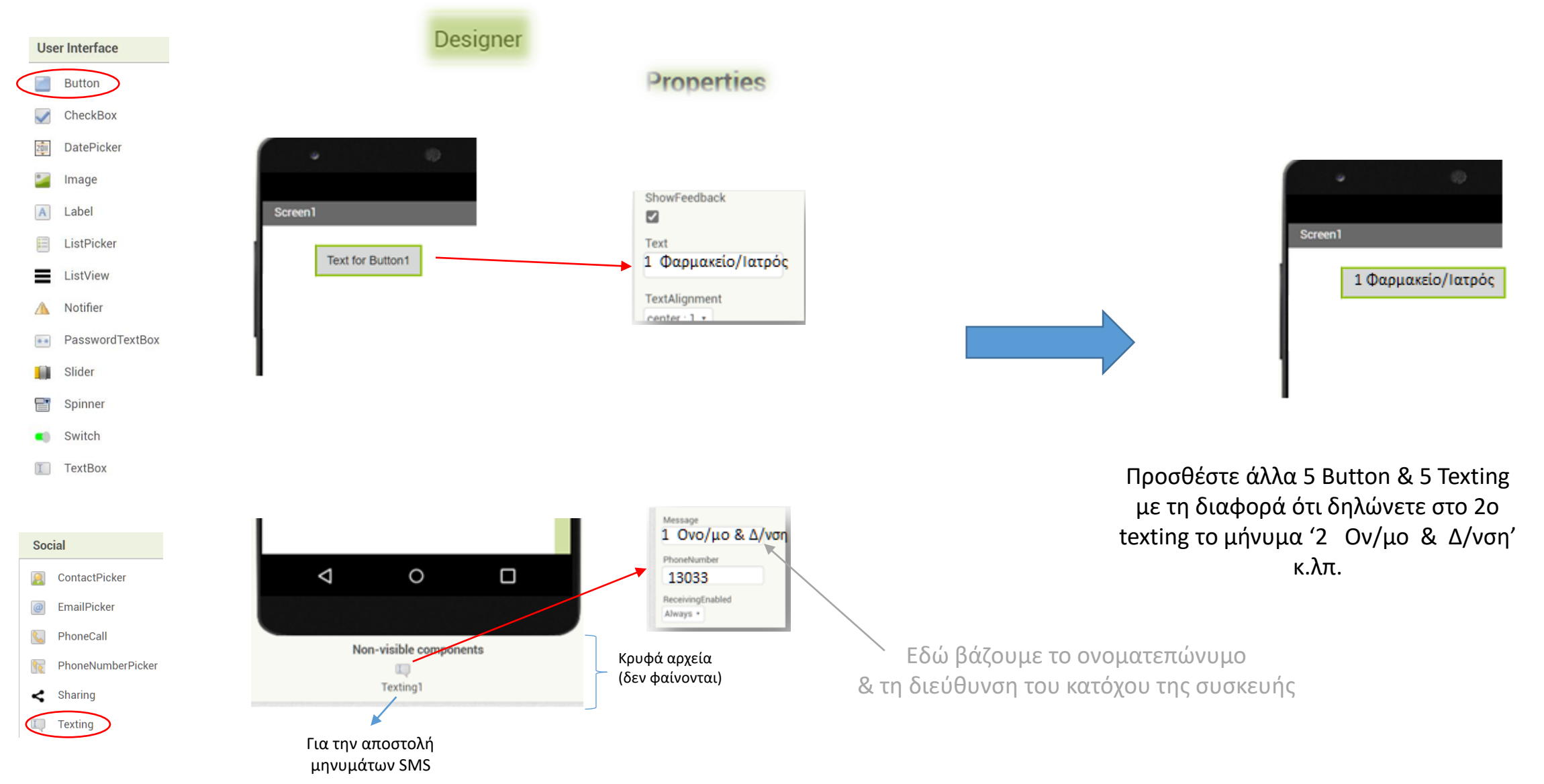

### 2o βήμα – δημιουργία blocks

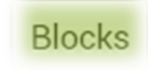

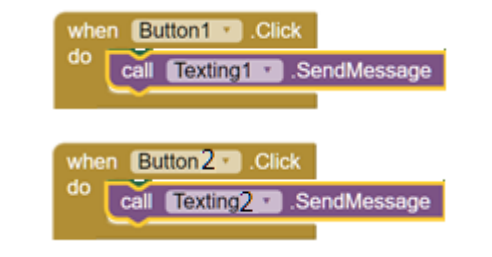

Όταν κάνω κλικ στο κουμπί 1 να στείλει το μήνυμα 1

Όταν κάνω κλικ στο κουμπί 2 να στείλει το μήνυμα 2

Μπορείτε με 6 τέτοια blocks να δημιουργήσετε το δικό σας Covid - SMS app για το δικό σας κινητό

### **Για να δείτε πώς δουλεύει**

πριν την εγκατάσταση της εφαρμογής.

Κατεβάστε το αρχείο "MIT App Inventor 2" από: **Help** > **Companion Information** και σκανάρετε τον QR κώδικα που σας δίνει. Αν δεν το κατεβάσετε από εδώ δεν θα σας αφήσει να χρησιμοποιήσετε τη σχετική εντολή αποστολής SMS

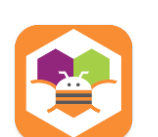

Δημιουργία εφαρμογής για έξυπνες συσκευές με μη προσωποποιημένα μηνύματα στο 13033 (κάθε φορά δηλώνουμε ονοματεπώνυμο και διεύθυνση)

### 1o βήμα – προσθήκη συστατικών

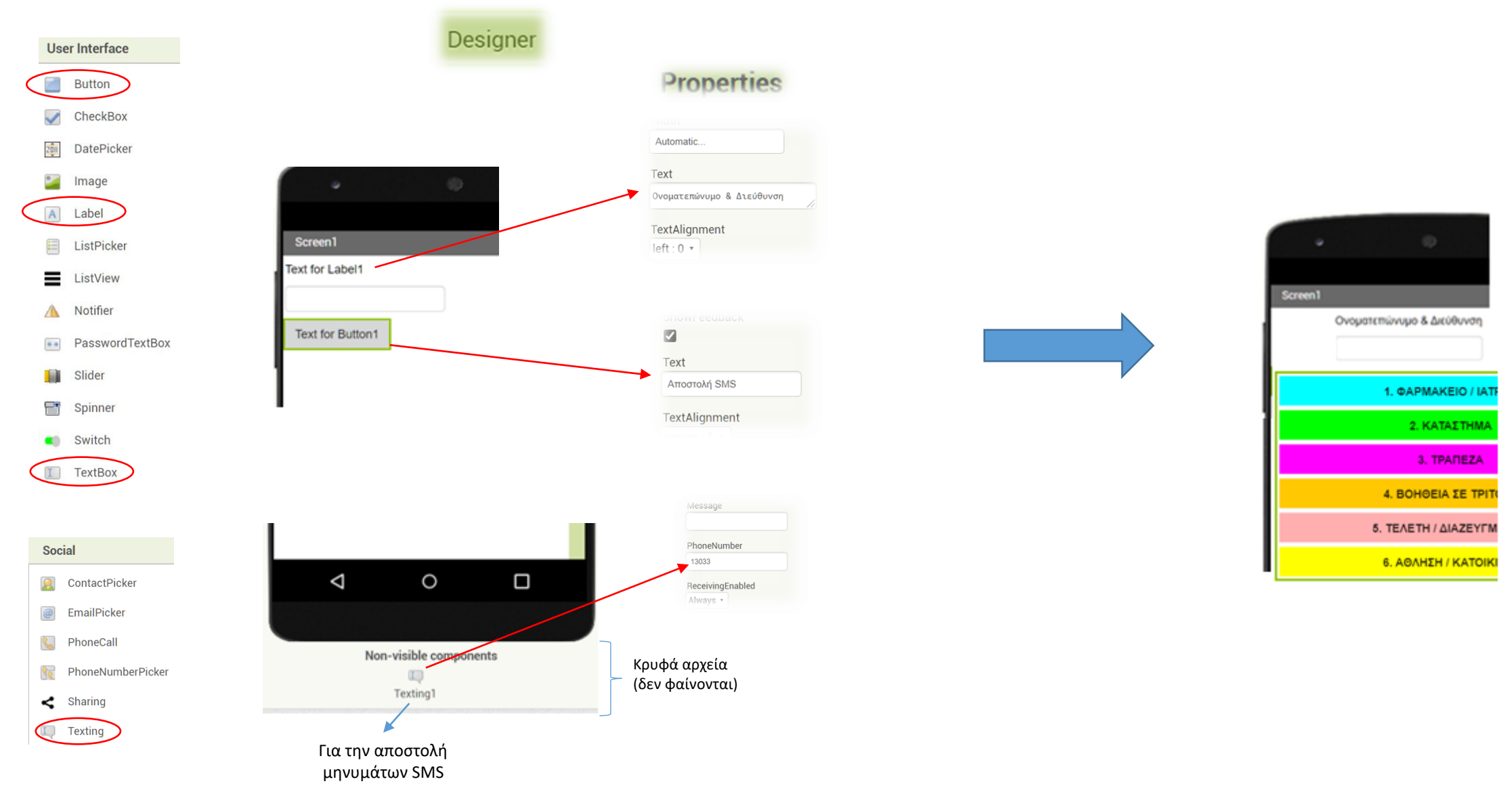

### 2o βήμα – δημιουργία blocks

**Blocks** 

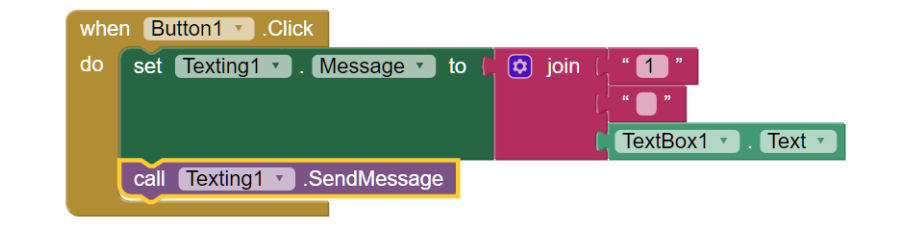

Μπορείτε με 6 τέτοια blocks να δημιουργήσετε το δικό σας Covid - SMS app

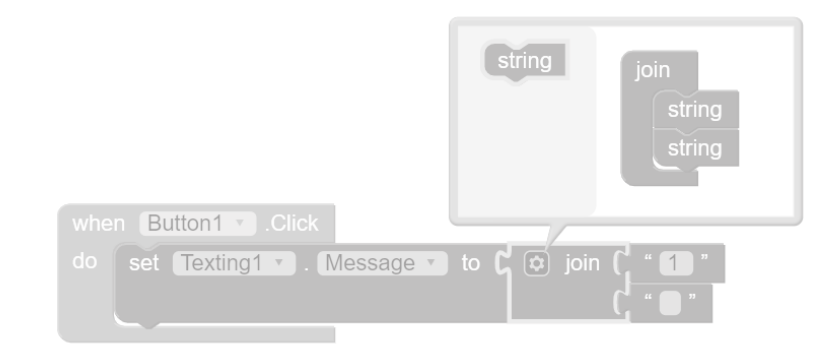

Δημιουργία εφαρμογής για έξυπνες συσκευές με μη προσωποποιημένα μηνύματα στο 13033 πλήρως λειτουργική (αποθηκεύει τα τελευταία 'ονοματεπώνυμο' & 'διεύθυνση')

### Codi – Covid app

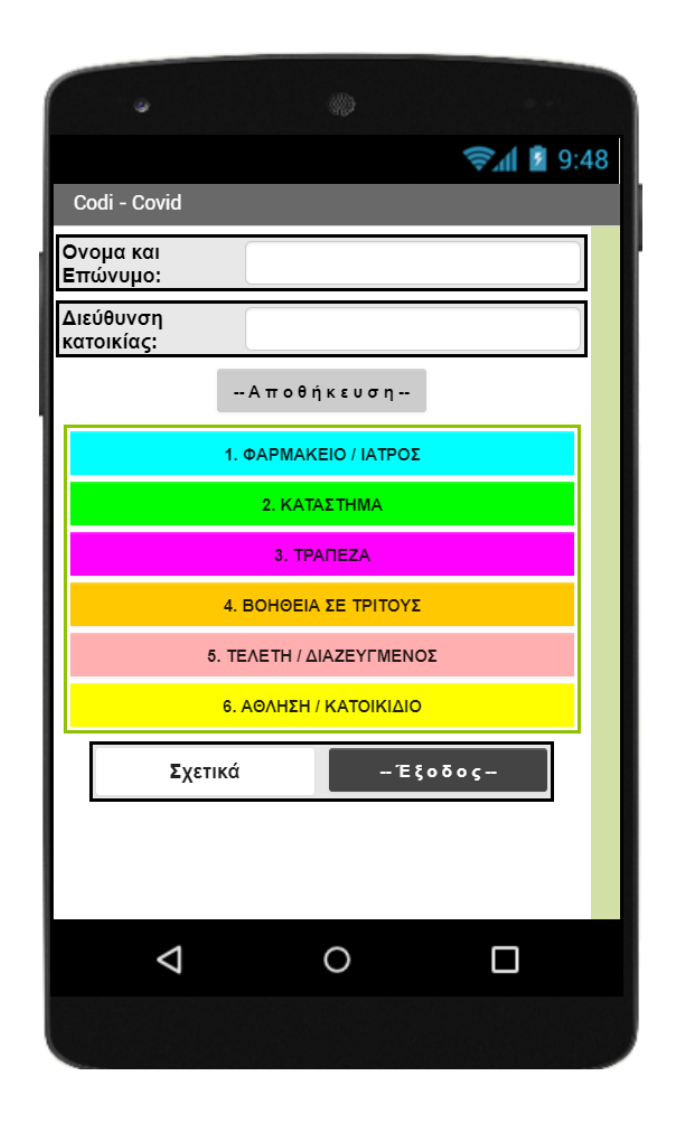

#### **Έξοδος μόνο με SMS γραπτού μηνύματος στο 13033**

- 1: Μετάβαση σε φαρμακείο ή επίσκεψη στον γιατρό
- 2: Μετάβαση σε κατάστημα προμηθειών αγαθών
- 3: Μετάβαση στην τράπεζα
- 4: Παροχή βοήθειας σε ανθρώπους σε ανάγκη
- 5: Μετάβαση σε τελετή ή διαζευγμένων γονέων
- 6: Σωματική άσκηση ή κίνηση με κατοικίδιο ζώο

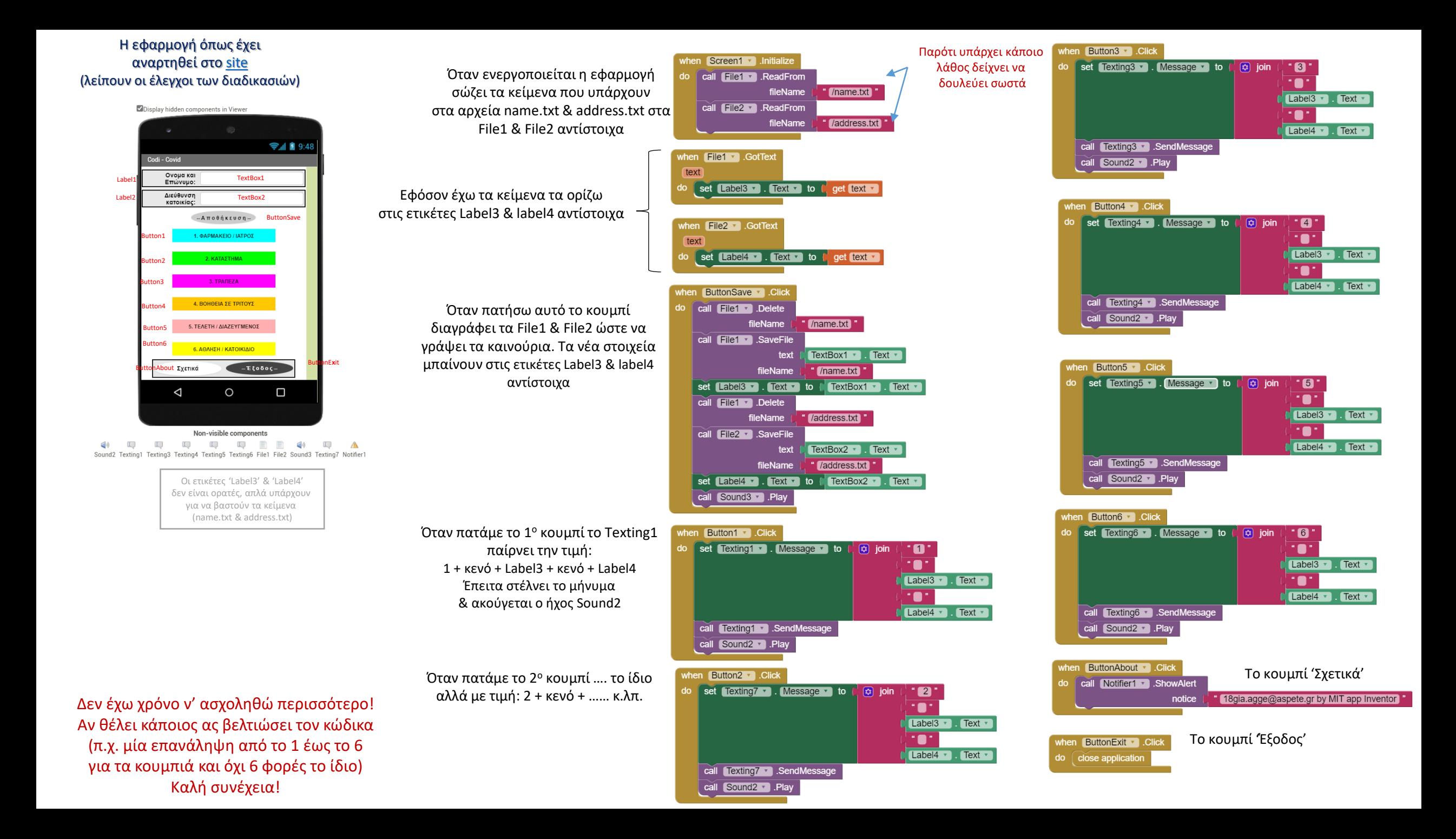